# **Getting a value from a MagicDraw element to a template**

**On this page**

- [Getting element values to a template](#page-0-0)
- [Glossary](#page-1-0)
- [More information about working with values in Report Wizard](#page-1-1)

# <span id="page-0-0"></span>Getting element values to a template

You can access the value of an element, and include it in a report in Report Wizard.

To get a value from a modeling tool element to a template

1. First you need to know the element type and attributes. Open the Specification dialog to see the type and attributes.

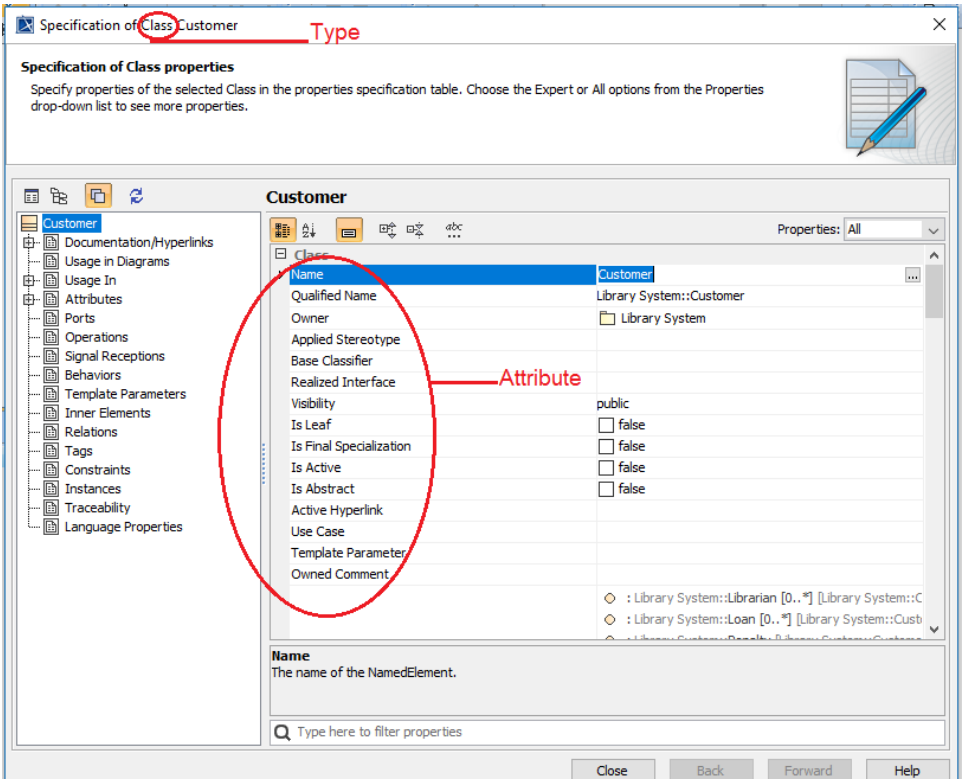

2. Open Microsoft Word and type, for example: The Specification dialog showing the element type on the title bar and the attributes in the properties specification table.

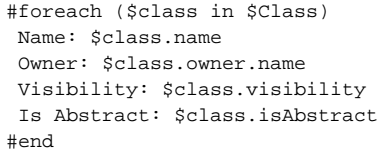

The example above shows that **\$Class** is an array that contains all the Class elements in a **Selected Element Scope** (see [Report Wizard user](https://docs.nomagic.com/display/MD190SP1/Report+Wizard)  [guide](https://docs.nomagic.com/display/MD190SP1/Report+Wizard) for more information). **\$class** is the individual Class element inside the array. To access the value of a property in **\$class**, type: **\$class** follo wed by **"."** and the attribute's name ("**.name**", "**.visibility**", and "**.isAbstract**" are the names of the **\$class** attribute). The syntax for accessing the attribute value can be represented by: **\$[Referenced object].[Attribute's name]**.

When you generate the output of the template for a project with a single Class element, the result will be shown as follows:

### <span id="page-1-0"></span>**Glossary**

#### **Array**

An array is a container object that holds a fixed number of values of a single type. The length of an array is established when the array is created. After it is created, its length is fixed.

**Attribute**

Attribute defines values that can be attached to instances of the class or interface. For example, an attribute of a class represents the characteristics of the class.

**Class**

Class is the concrete realization of EncapsulatedClassifier and BehavioredClassifier. The purpose of a class is to specify a classification of objects, and to specify the Features that characterize the structure and behavior of those objects.

**Element**

Element is a constituent of a model. Every element has the inherent capability of owning other elements. When an element is removed from a model, all its ownedElements are also removed from the model. The abstract syntax for each kind of element specifies what other kind of elements it may own. Every element in a model must be owned by exactly one other element of that model, with the exception of the top-level Packages of the model.

# <span id="page-1-1"></span>More information about working with values in Report Wizard

To learn more about working with values in Report Wizard, visit the following pages:

[Retrieving Slot Values](https://docs.nomagic.com/display/MD2021xR1/Retrieving+Slot+Values)

[Getting property value](https://docs.nomagic.com/display/MD2021xR1/Getting+property+value)